# **Formulartyp "Sammelzeitkorrektur"**

Mit dem Formular "**Sammelzeitkorrektur**" können mehrere Zeitkorrekturen (auch für mehrere Tage mit unterschiedlichem Datum) auf einmal durchgeführt werden. Im Unterschied zur normalen Zeitkorrektur können hier die Korrekturen für mehrere unterschiedliche Tage auf einmal eingegeben werden. Somit erspart man sich mehrmaliges Aufrufen und Befüllen der Zeitkorrektur.

Dieses Formular kann auch eingesetzt werden, wo Mitarbeiter überhaupt nicht buchen, sondern generell im nachhinein ihre Zeiten eingeben.

## **Einstellungen**

#### Validierung

- **in Vergangenheit validieren**: wird der Parameter aktiviert, so darf die Zeitkorrektur auch in die Vergangenheit erstellt werden.
- **Tage / Monate / Jahre**: Eingabe der gewünschten Zeitspanne

### Spezial

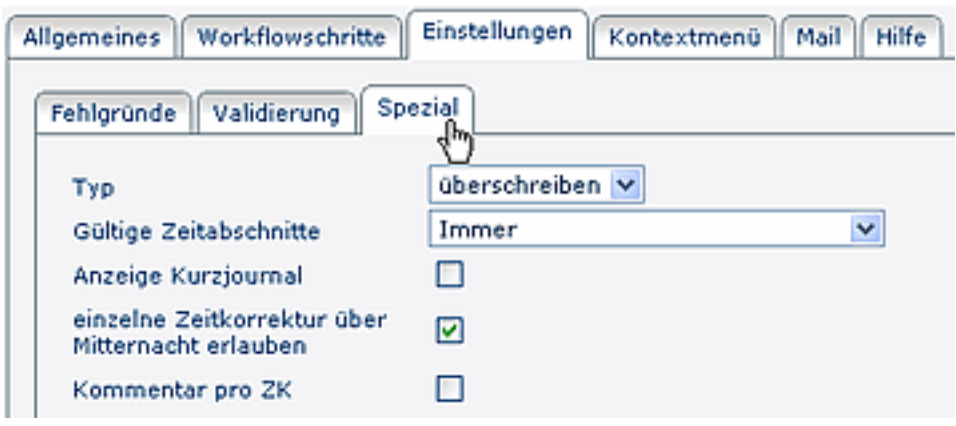

- **Typ** mögliche Auswahl:
	- **Überschreiben** (bestehende Buchungen werden überschrieben),
	- **Auffüllen** (bestehende Zeitbuchungen werden aufgefüllt > z.B. bei Rufbereitschaften),
	- **Löschen**
- **Gültige Zeitabschnitte**

Mögliche Auswahl: immer, innerhalb/außerhalb Rahmenzeit, innerhalb/außerhalb Normalarbeitszeit

#### • **Anzeige Kurzjournal**

Wird der Parameter aktiviert, so kann der Benutzer ein Kurzjournal aufrufen

- **Einzelne Zeitkorrektur über Mitternacht erlauben** Dieser Parameter erlaubt eine Zeitkorrektur über Mitternacht (Eingabe von-bis Datum erforderlich) > Achtung: das automatische Tagesende hängt vom Tagesprogramm der IF6020 ab.
- **Kommentar pro ZK** Kommentar/Bemerkung pro Korrektur-Zeile erforderlich; ist der Parameter deaktiviert, so ist eine optionale Bemerkung für den gesamten Antrag möglich

Reiter **Allgemeines** / **Workflowschritte**/ **Kontextmenü** / **Mail** / **Hilfe**: siehe Menüpunkt Prozesse